# **GYA553** setting

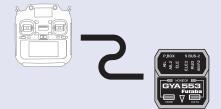

By connecting the T16IZ(S) and the 6-axis gyro GYA553 for airplanes, you can set the GYA553.

## **Connection T**16IZ(S) and **GYA553**

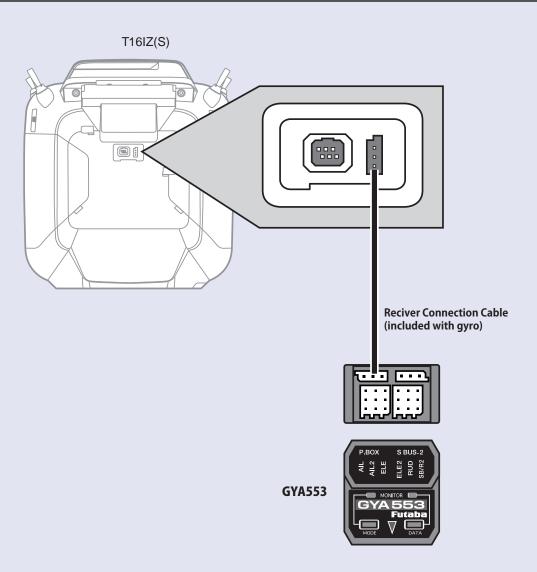

#### **A** CAUTION

Be sure to connect and disconnect the GYA553 and T16IZ(S) connection cable with the power off.

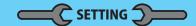

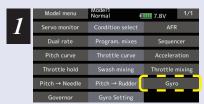

1. Select "Gyro setting" on the last page of

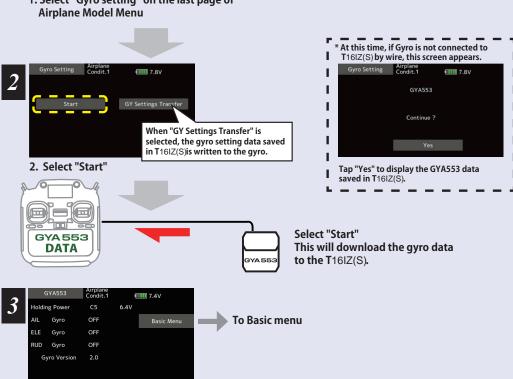

3. Home screen is displayed

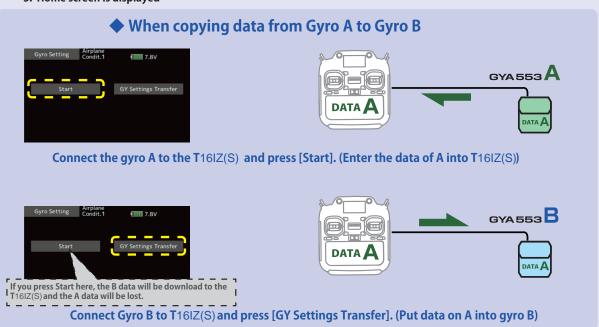

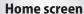

On the home screen, basic information such as gyro operation mode, sensitivity, battery voltage are displayed.

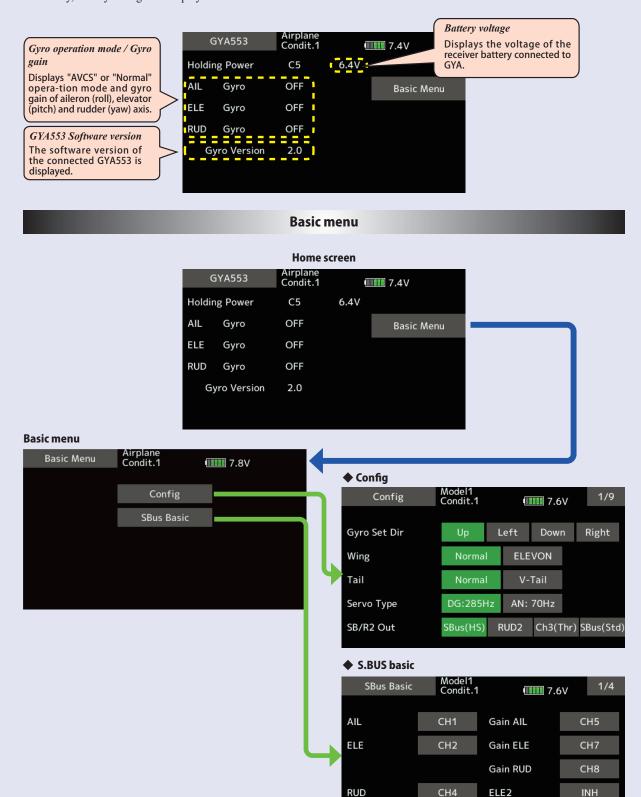

AIL2

RUD2

INH

INH

## Config

## Config 1/9 Gyro set mounting direction

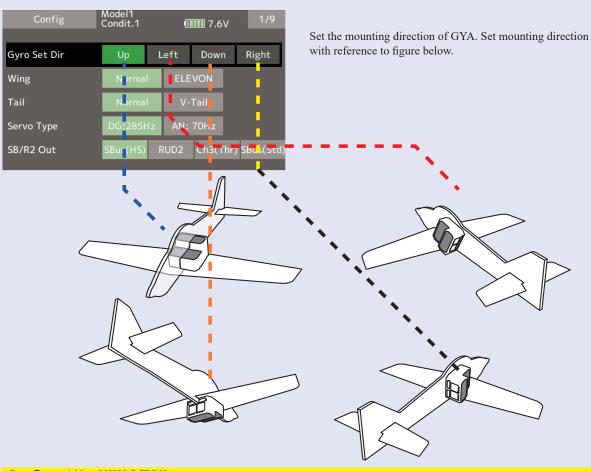

## Config 1/9 WING/TAIL

Set with the wing type/tail type of GYA553. The wing type/tail type of the transmitter is not used and is normal.

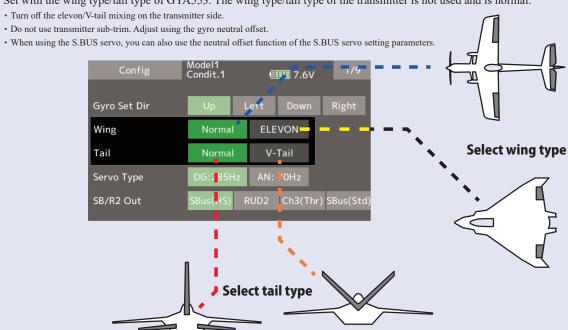

## Config

## Config 1/9 Servo type

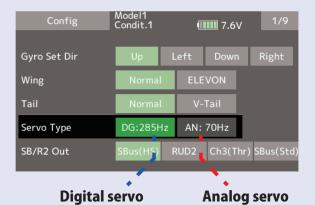

Select the servo type according to the servo to be

Digital servo → DG : 285 Hz Analog servo → AN : 70 Hz

The stability of digital-servo mode of a flight increases in order to perform a high-speed control action.

## Config 1/9 SB/R2 OUT

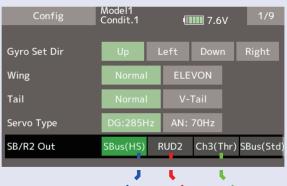

Select the SB/R2 port.

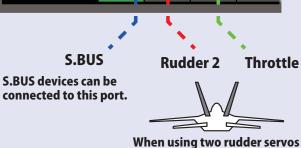

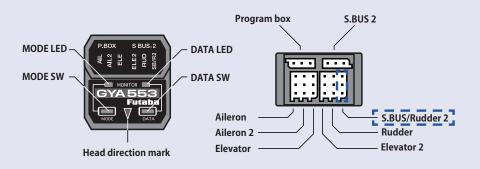

## Config

## Config 2/9 Gyro direction

It is the direction settting of the gyro. Be careful as it will crash if the direction is reversed.

For dual aileron, dual elevator, and dual rudder aircraft, check the operating direction of each second aileron/elevator/rudder.

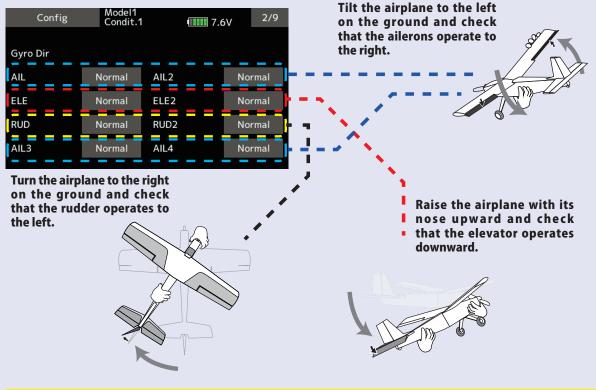

## **Config 3/9 Neutral offset**

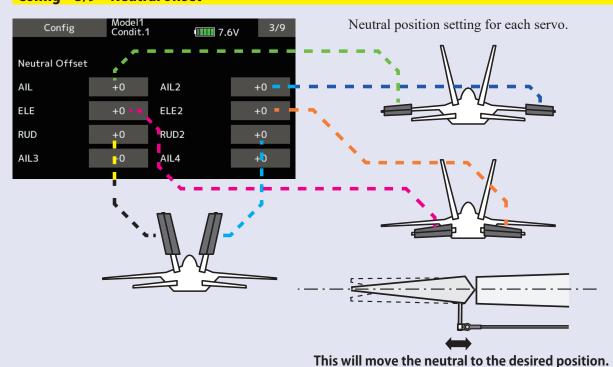

## Config

## Config 4/9 5/9 Servo limit

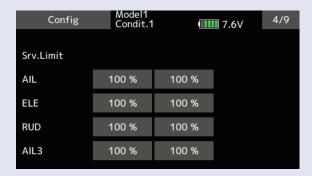

This is the limit setting for each servo. The position of the maximum operation is read into the gyro in the first setting.

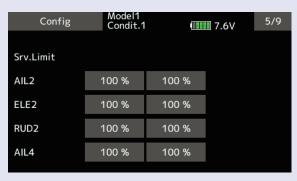

## **Aileron example**

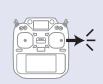

Stick to full right

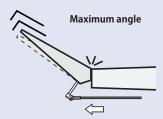

Adjust the value (%) to reach the maximum operating position

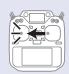

Stick to full left

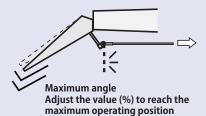

## Config

## **Config 6/9 Holding Power**

It is a function to adjust the posture holding force of the aircraft in AVCS mode.

Decreasing the value weakens the holding power and makes the operation feeling closer to the normal mode.

The current rate numbers C1 to C5 are displayed by operating the channel of the transmitter.

Like the flight condition function of the transmitter, you can set up to 5 different data for the attitude holding force rate of the aircraft in AVCS mode by operating the switch from the transmitter, and switch between them. You can set the holding power rate selector switch to the channel with the AFR function of the transmitter, and set the point for each rate on the AFR point curve to switch. It is also possible to use the flight condition function to work with the flight condition switch.

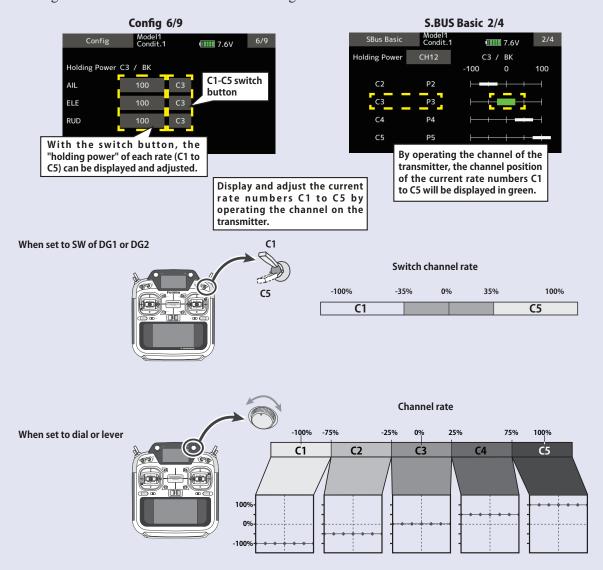

### Config

## Config 7/9 4D Flight (Backward flight) Gyro Reverse Mode Adjustment

Page 7 is for setting the gyro reverse mode. This is a special setting for 4D backward flight. Select whether to reverse the control direction of the aileron, elevator, and rudder when flying backward. Normally, when flying backward, the steering direction of all the rudder is reversed, so the control direction of the gyro is also reversed.

Switching between forward (FW) and reverse (BK) uses the same CH12 signal as the holding force. Up from near the midpoint of the throttle stick is forward, and down is reverse.

For details on setting the switching point, please refer to the transmitter settings.

In gyro reverse mode, the gyro controls in the same direction as the aircraft's tilt. Switch between forward and reverse to check that the gyro control direction changes correctly.

# Config 7/9 Config Model1 Condit.1 7.6V 7/9 4D Flight C3 / BK AIL Inhibit ELE Inhibit RUD Inhibit

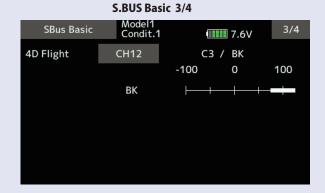

## Config 8/9 4D Flight (Backward flight) Mode Adjustment

Page 8 is for setting the gyro reverse mode. This is a special setting for 4D backward flight.

The AET (BK) and AET (FW) functions estimate the aircraft's flight attitude during forward and backward transitions and optimize gyro control. If the aircraft's attitude changes quickly, decrease the value. If the attitude changes slowly, increase the value. The correction values for forward and backward transitions can be set independently. The setting range is 0 to 30. The OPC parameter adjusts the speed when the control amount increases and decreases. The setting range is 0 to 27. The values in the setting example are the standard setting values for SkyLeaf-ST. The optimal value will vary depending on the aircraft characteristics and flight style.

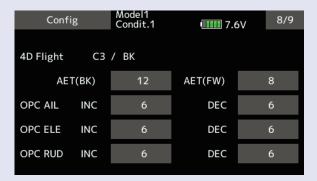

#### Config 9/9 Reset

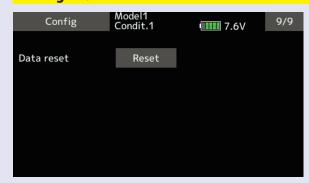

Reset each Config item. It returns to the initial value.

#### **SBUS Basic menu**

Set the CH for each function according to the transmitter to be used. Any unused functions should be set to INH (Inhibited).

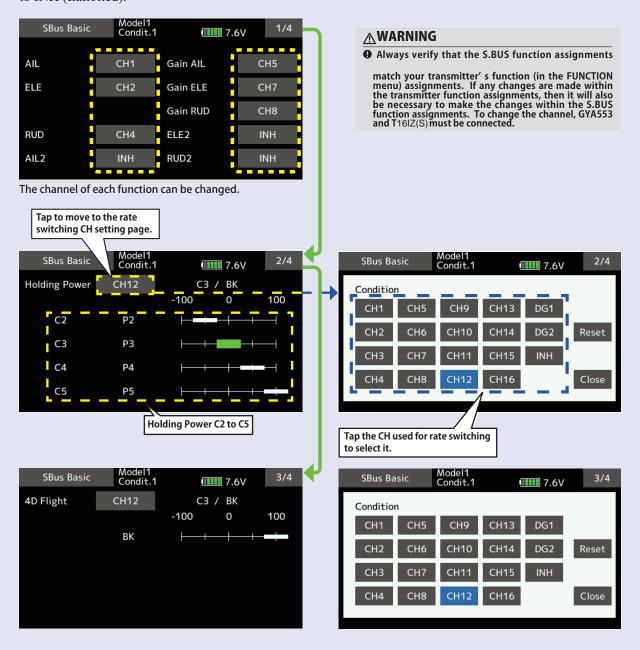

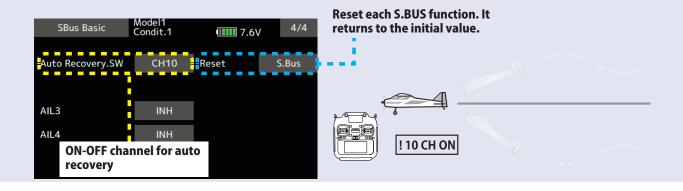